# RALCY

# **User Manual**

## **1U KVM Switch with CATx Connections CATx Style KVM Switch**

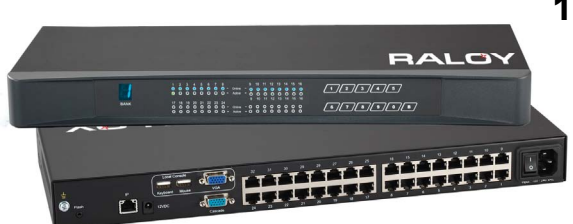

#### **Options :**

- » KVM Over IP
- » Remote Console
- » 8, 16, or 32 port
- » Single or Multi-User

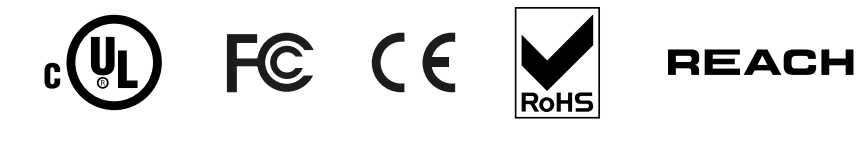

# **Contents**

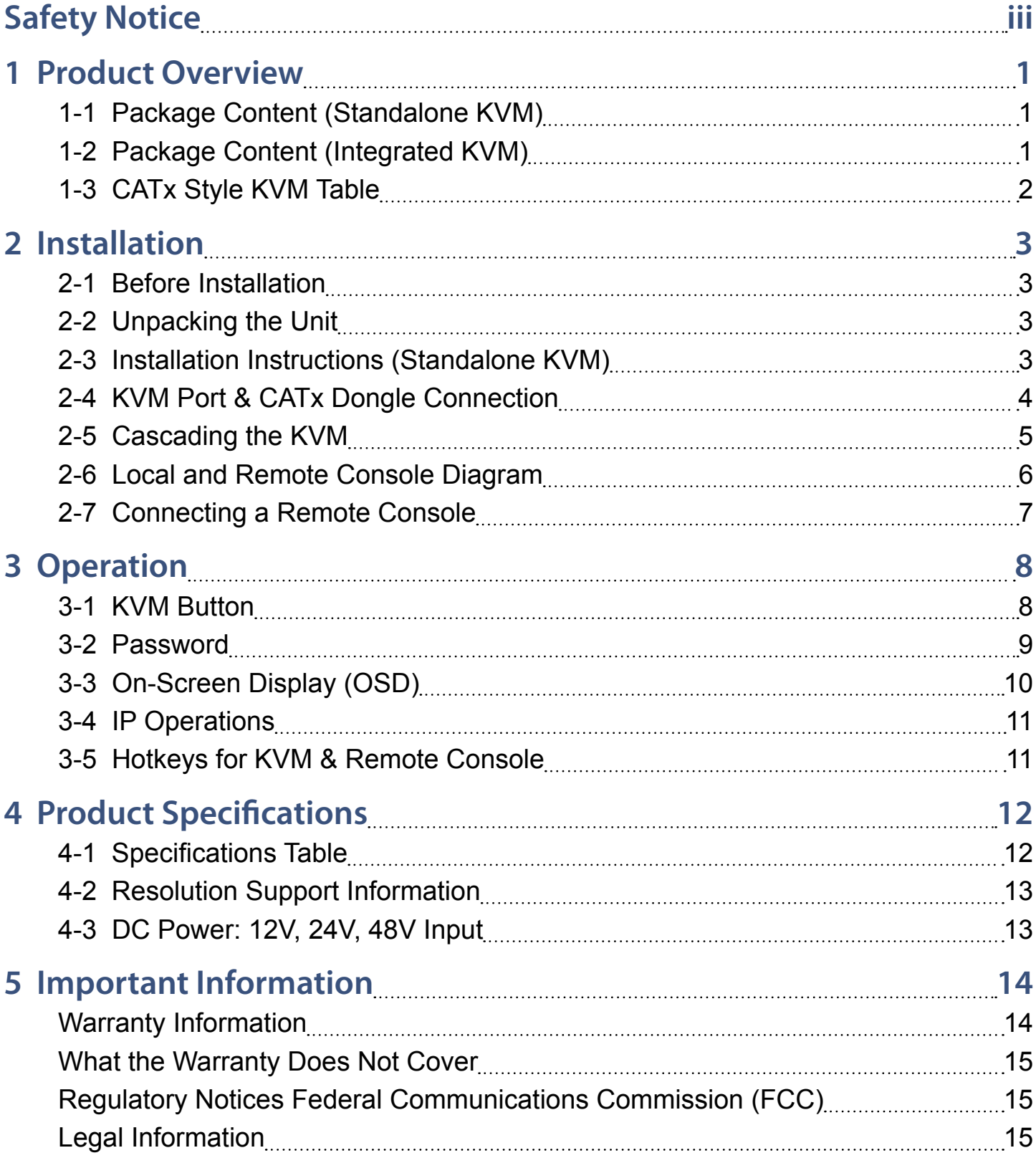

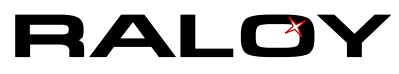

# <span id="page-2-0"></span>**Safety Notice**

### **Please read the following before using your Raloy unit:**

- Unplug equipment before cleaning. Don't use liquid or spray detergent; use a moist cloth.
- Keep equipment away from excessive humidity and heat. Preferably, keep it in an air-conditioned environment with temperatures not exceeding 40º Celsius (104º Fahrenheit).
- When installing, place the equipment on a sturdy, level surface to prevent it from accidentally falling and causing damage to other equipment or injury to persons nearby.
- When the equipment is in an open position, do not cover, block or in any way obstruct the gap between it and the power supply. Proper air convection is necessary to keep it from overheating.
- Arrange the equipment's power cord in such a way that others won't trip or fall over it.
- If you are using a power cord that didn't ship with the equipment, ensure that it is rated for the voltage and current labeled on the equipment's electrical ratings label. The voltage rating on the cord should be higher than the one listed on the equipment's ratings label.
- Observe all precautions and warnings attached to the equipment.
- If you don't intend on using the equipment for a long time, disconnect it from the power outlet to prevent being damaged by transient over-voltage.
- Keep all liquids away from the equipment to minimize the risk of accidental spillage. Liquid spilled on to the power supply or on other hardware may cause damage, fire or electrical shock.
- Only qualified service personnel should open the chassis. Opening it yourself could damage the equipment and invalidate its warranty.

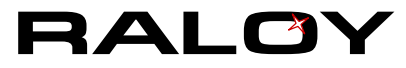

# <span id="page-3-0"></span>**1 Product Overview**

## **1-1 Package Content (Standalone KVM)**

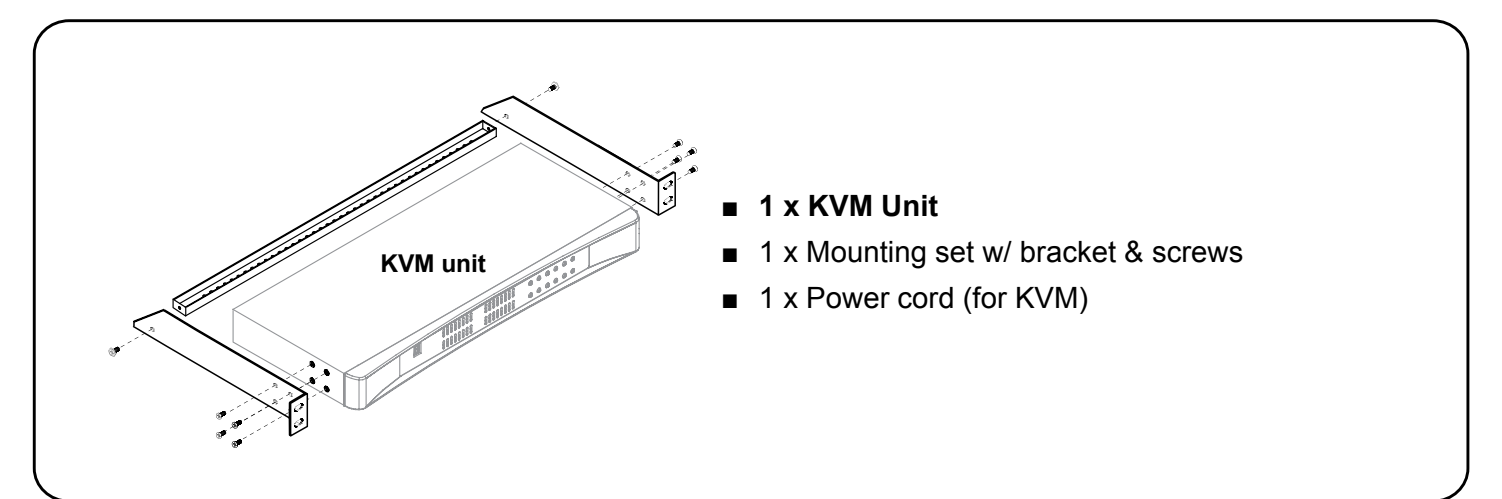

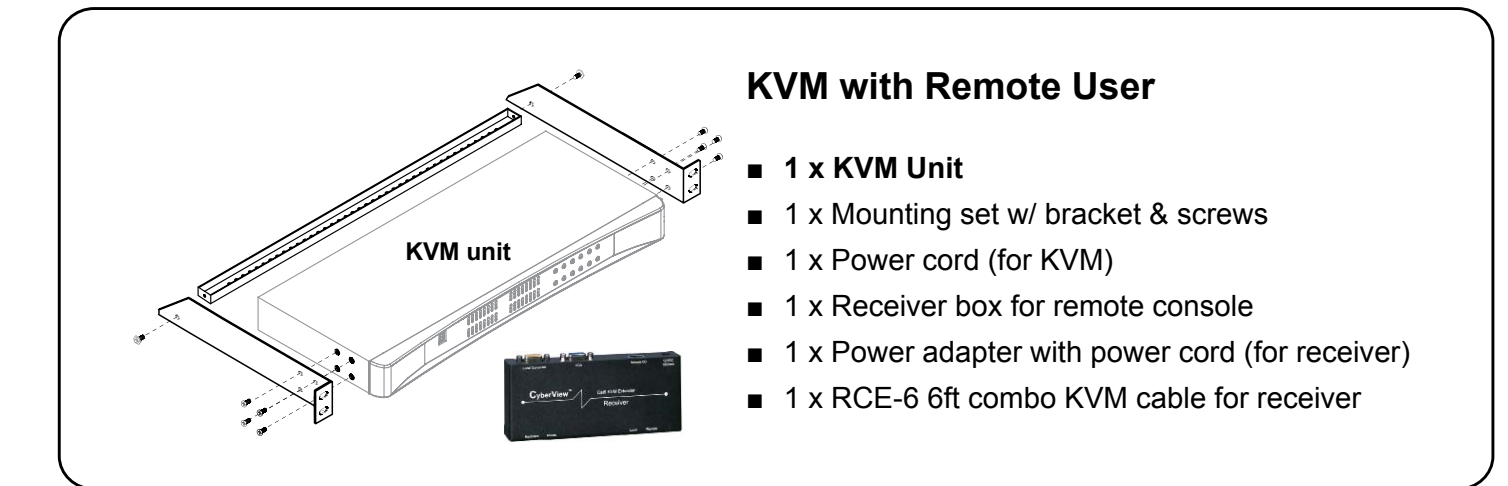

# **1-2 Package Content (Integrated KVM)**

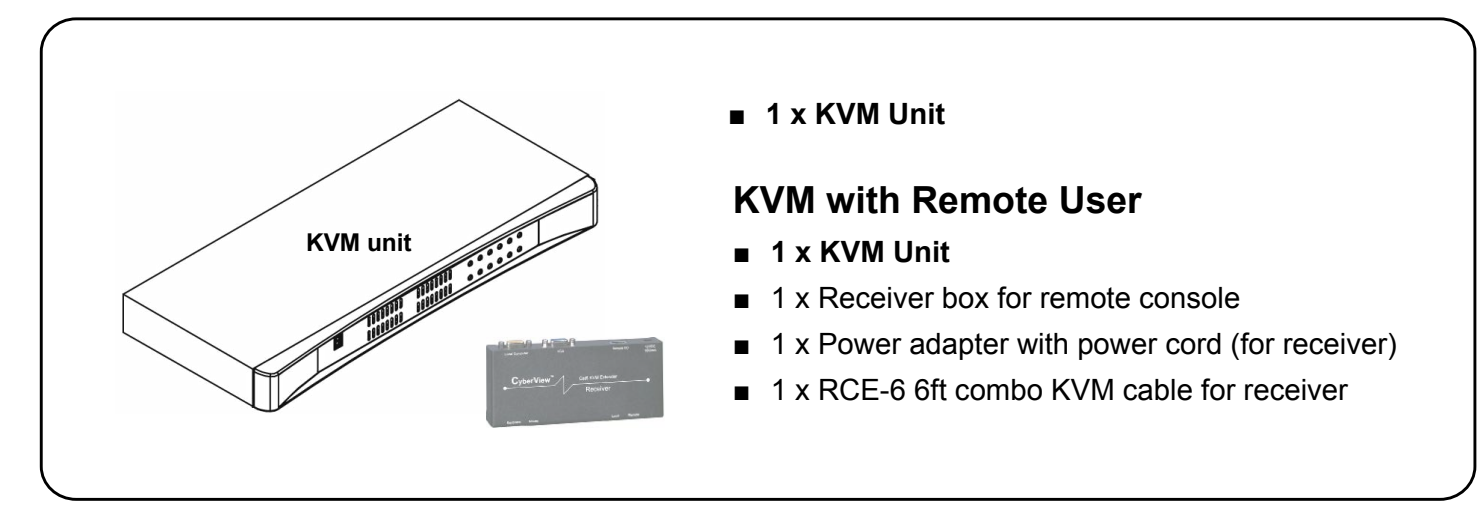

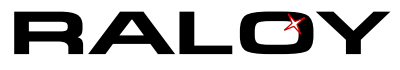

## <span id="page-4-0"></span>**1-3 CATx Style KVM Table**

#### **www.Raloy.com/support/downloads.html**

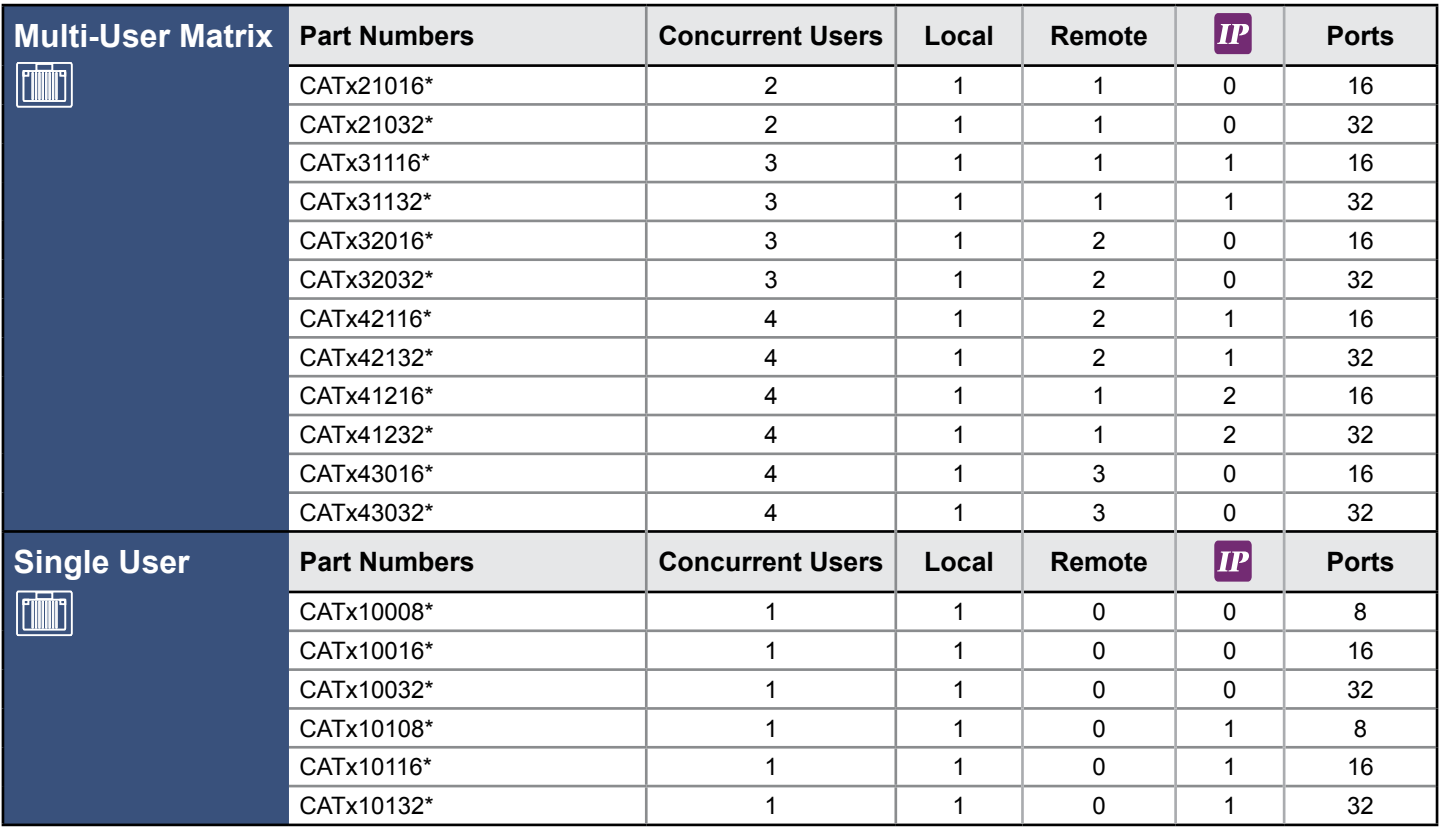

\* Replace with either an e for the touchpad or b for the trackball. i.e CATx10108e

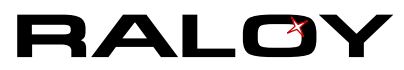

# <span id="page-5-0"></span>**2 Installation**

## **2-1 Before Installation**

- It is very important to mount the equipment in a suitable cabinet or on a stable surface.
- Make sure the place has a good ventilation, is out of direct sunlight, away from sources of excessive dust, dirt, heat, water, moisture and vibration.

## **2-2 Unpacking the Unit**

The equipment comes with the standard parts shown in package content. Check and make sure they are included and in good condition. If anything is missing, or damaged, contact Raloy immediately.

## **2-3 Installation Instructions (Standalone KVM)**

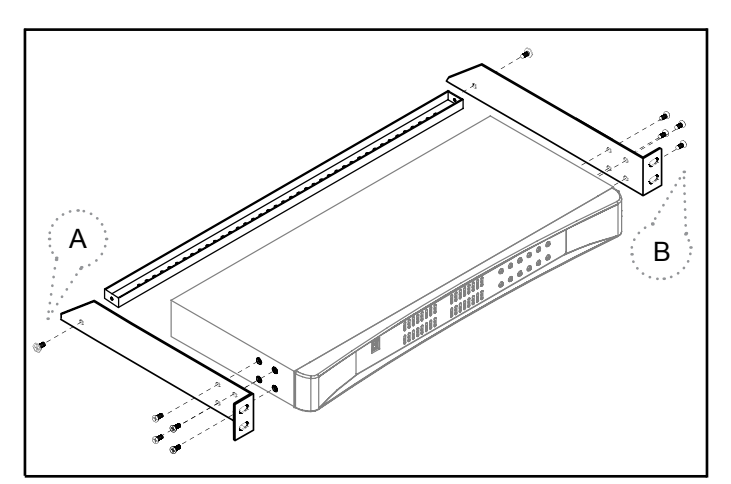

## **Step 1**

■ Install each bracket using the screws provided.

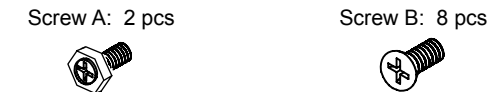

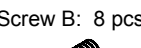

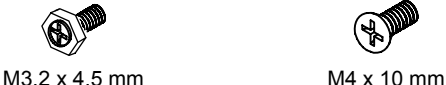

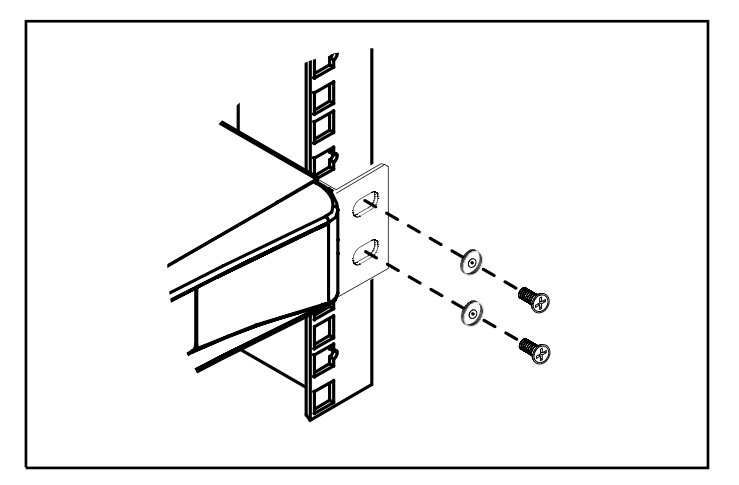

## **Step 2**

■ Mount the KVM into the rack.

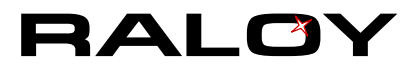

## <span id="page-6-0"></span>**2-4 KVM Port & CATx Dongle Connection**

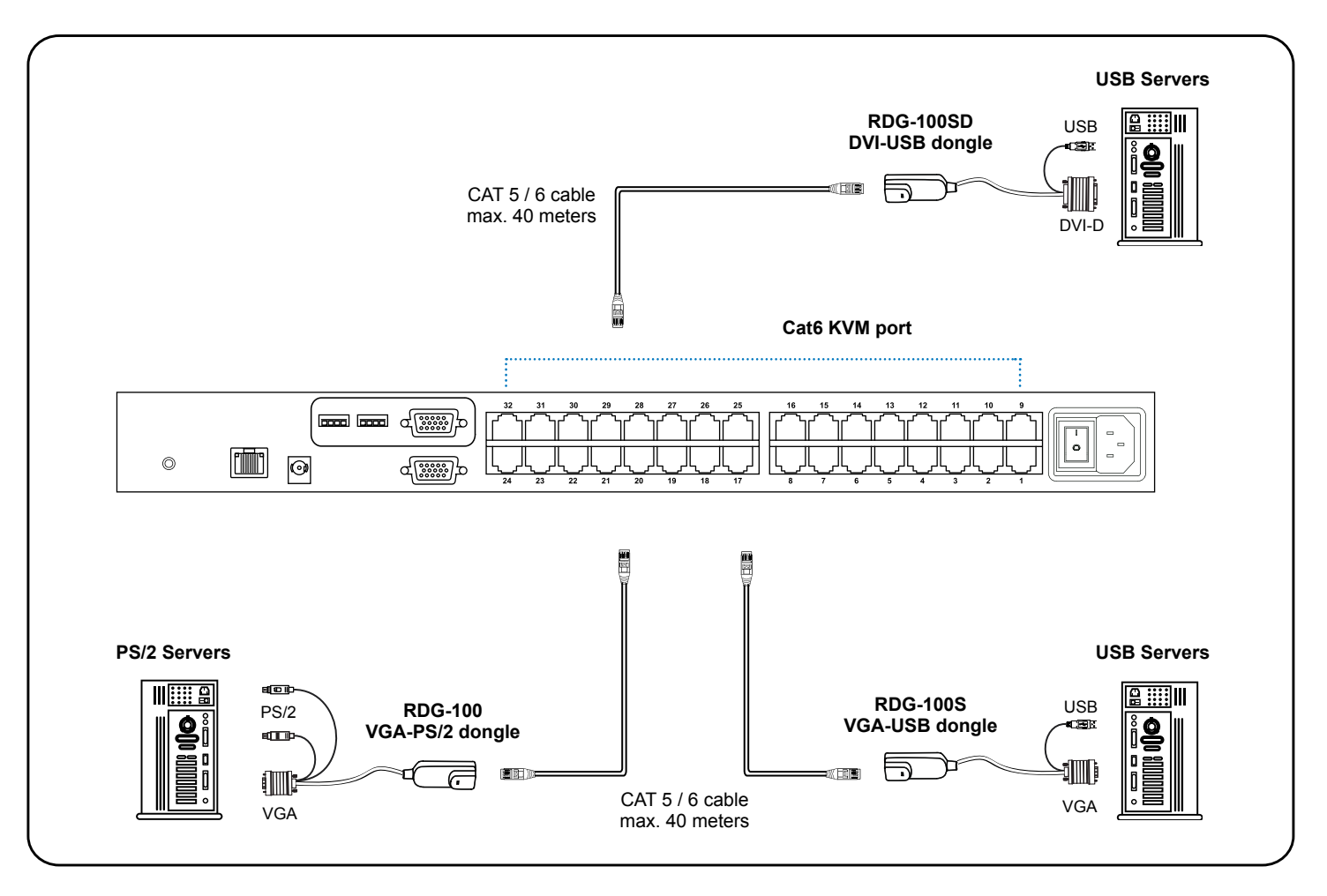

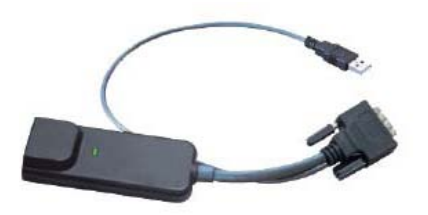

### **RDG-100SD DVI-USB dongle**

- Connect the DVI-D connector to the server's video card
- Connect the USB connector to the server's USB port

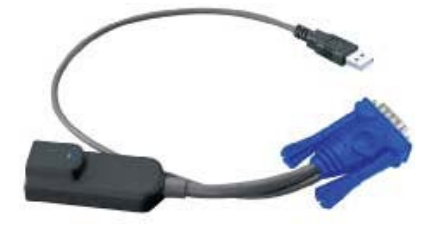

### **RDG-100S VGA-USB dongle**

- Connect the DB-15 connector to the server's video card
- Connect the USB connector to the server's USB port

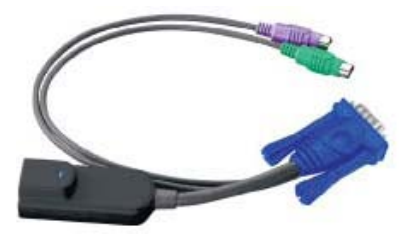

#### **RDG-100 VGA-PS/2 dongle**

- Connect the DB-15 connector to the server's video card
- Connect the PS/2 keyboard connector to the server's keyboard port
- Connect the PS/2 mouse connector to the server's mouse port

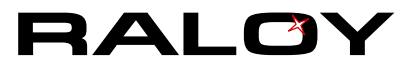

## <span id="page-7-0"></span>**2-5 Cascading the KVM**

Raloy KVMs CATx10008 / CATx10016 / CATx10032 can be cascaded.

- Cascade up to 8 levels (256 servers max)
- Cascade multiple KVM Switches with RCBC-6 cascade cable.

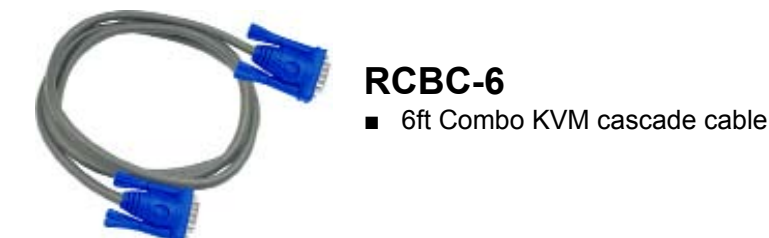

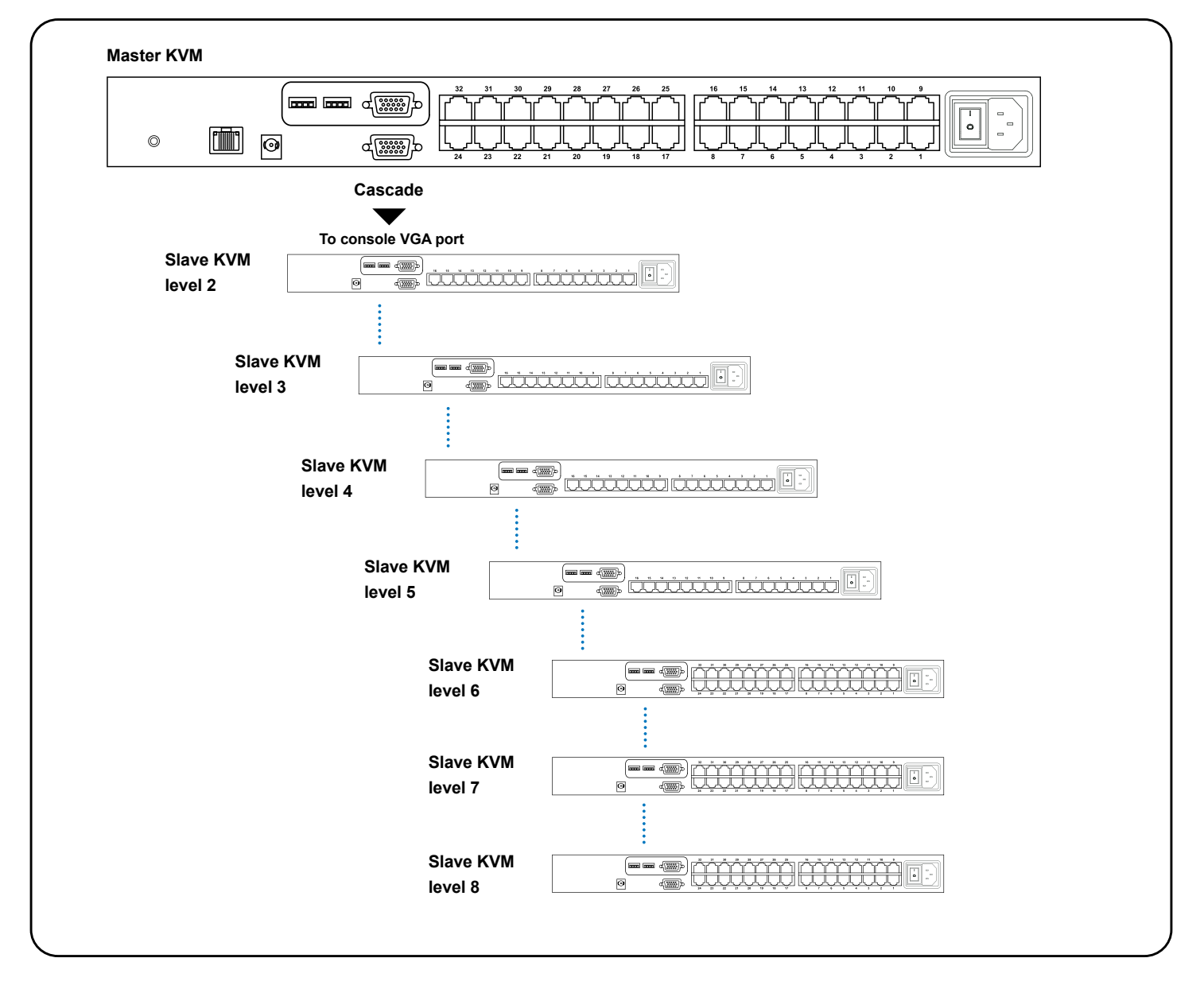

**When multiple CATx KVMs cascade together, the master KVM at level 1 will take all control of other slave KVM switches (e.g. level 2 to 8).**

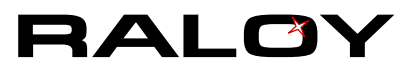

## <span id="page-8-0"></span>**2-6 Local and Remote Console Diagram**

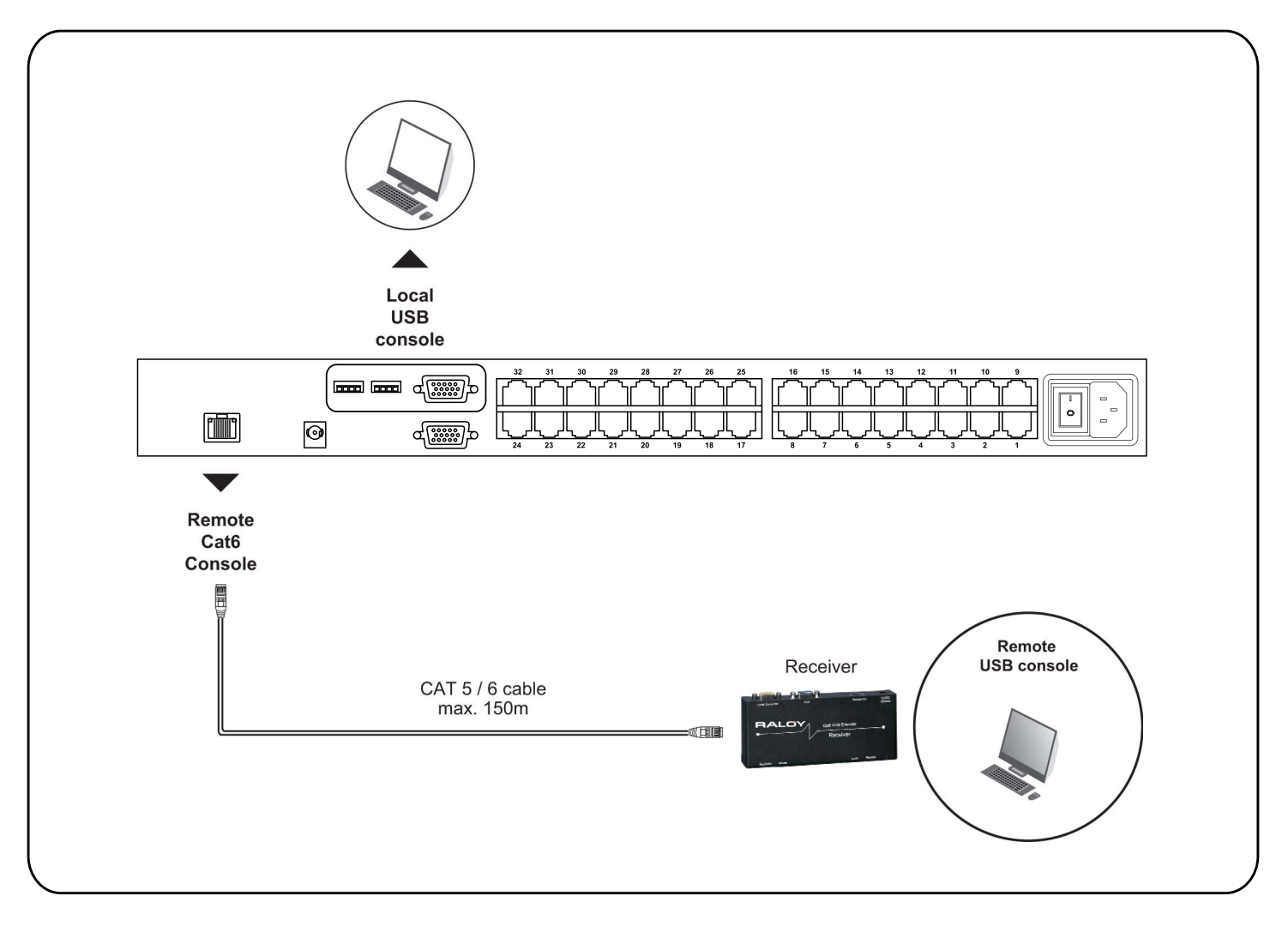

## <span id="page-9-0"></span>**2-7 Connecting a Remote Console**

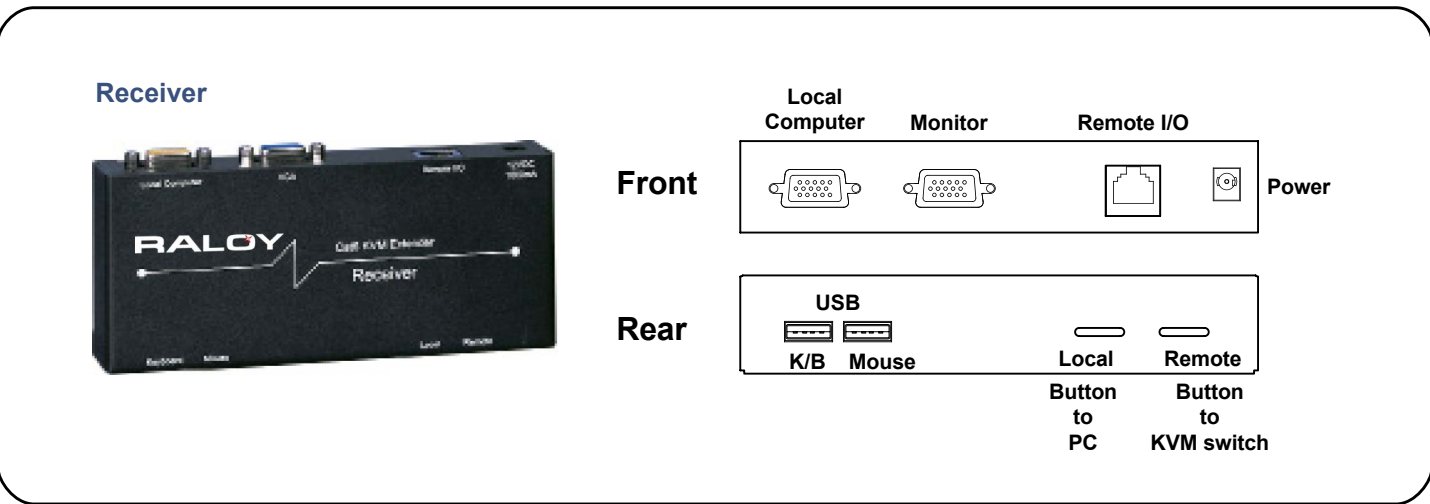

**The receiver provides a hotkey function for remote console.**

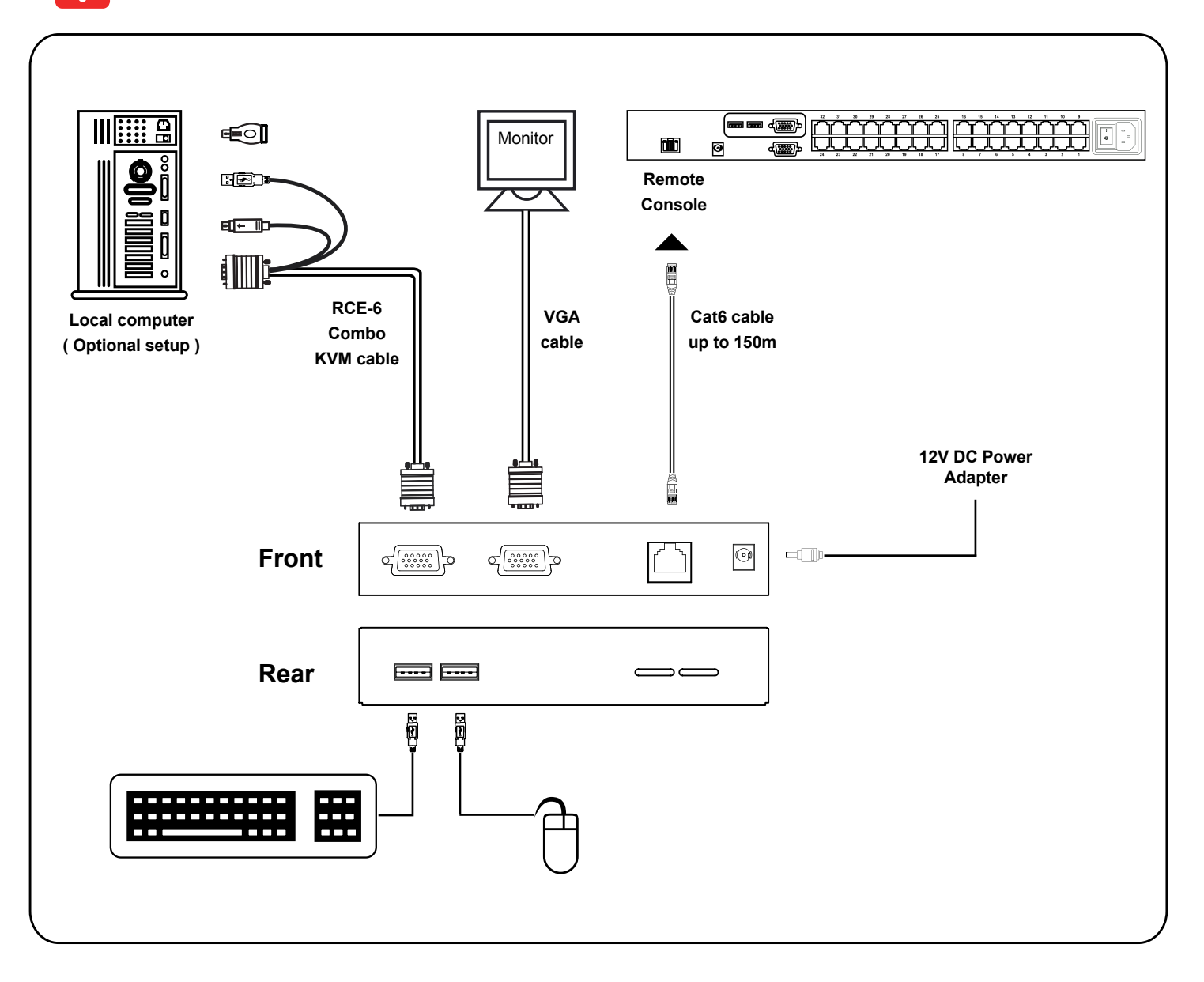

# <span id="page-10-0"></span>**3 Operation**

## **3-1 KVM Button**

### **Power ON**

- Turn off all servers and KVM switches
- Make sure all cables / connectors are properly connected
- Power ON sequence
	- 1. Turn on Rack Monitor (if applicable)
	- 2. Turn on KVM switch
	- 3. Turn on Servers

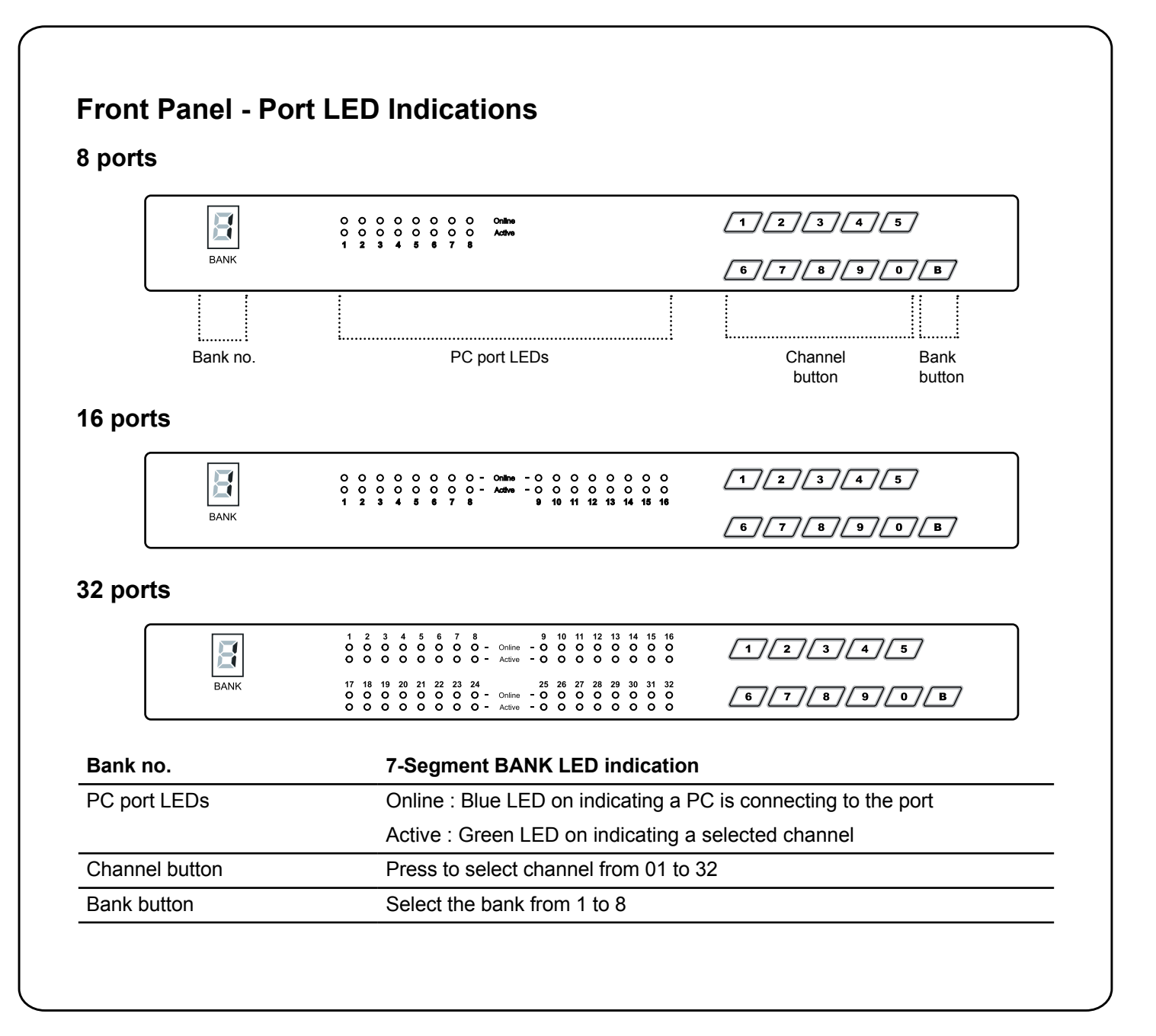

## <span id="page-11-0"></span>**3-2 Password**

The password is enabled by default. The default password is "00000000" **(Do not use "0" on number pad)**

#### ■ **Enable password**

- 1. Press the KVM hotkey Scroll Lock + Scroll Lock + U
- 2. Logout of the KVM by pressing the hotkey Scroll Lock + Scroll Lock + P
- 3. In SUPERVISOR level, enter "00000000" in both the user name & password fields (Do not use "0" on number pad)
- 4. In USER level, press Space bar + Enter in user name & password field
- 5. Note: The system will automatically logout after 10 minutes of inactivity

#### ■ **Set your own user name & password**

- 1. Login to the KVM on the SUPERVISOR level by entering "00000000" in user name & password fields
- 2. Open KVM OSD menu by pressing the KVM hotkey Scroll Lock + Scroll Lock + Space Bar
- 3. Press F1 to access the MAIN MENU
- 4. Select "USER SECURITY"
- 5. Set password in SUPERVISOR & USER level
	- a. In the left-top row "S" (SUPERVISOR), press Enter to set your own user name & password
	- b. In the row 1 to 8 (USER), press Enter to set your own user name & password
- 6. Press Enter to save the new password setting or press Esc to cancel the editing without saving changes
	- a. Note: Blank has underscore, while SPACE doesn't have one
	- b. Press any alphanumeric key to move to next input item. SPACE is treated as a valid character

#### ■ Change your password

- 1. Login to the KVM in SUPERVISOR level by entering your user name & password
- 2. Open KVM OSD menu by pressing the KVM hotkey Scroll Lock + Scroll Lock + Space Bar
- 3. Press F1 to access the MAIN MENU
- 4. Select "USER SECURITY"
- 5. Change password in SUPERVISOR & USER level
	- a. In the left-top row "S" (SUPERVISOR), press Enter to change your user name & password
	- b. In the row 1 to 8 (USER), press Enter to change your user name & password
- 6. Press Enter to save the new password setting or press Esc to cancel the editing without saving changes
	- a. Note: Blank has underscore, while SPACE doesn't have
	- b. Press any alphanumeric key to move to next input item. SPACE is treated as a valid character

#### ■ **Disable your password**

- 1. Press the KVM hotkey Scroll Lock + Scroll Lock + U
- 2. Logout of the KVM by pressing the KVM hotkey Scroll Lock + Scroll Lock + P
- 3. You don't need user name & password to access the KVM OSD menu

#### ■ **Forgot your password**

Please contact your supplier for further support

#### **Please Note:**

- You must press the KVM hotkey within 2 seconds
- A beep sound will be heard upon pressing KVM hotkey

# <span id="page-12-0"></span>**3-3 On-Screen Display (OSD)**

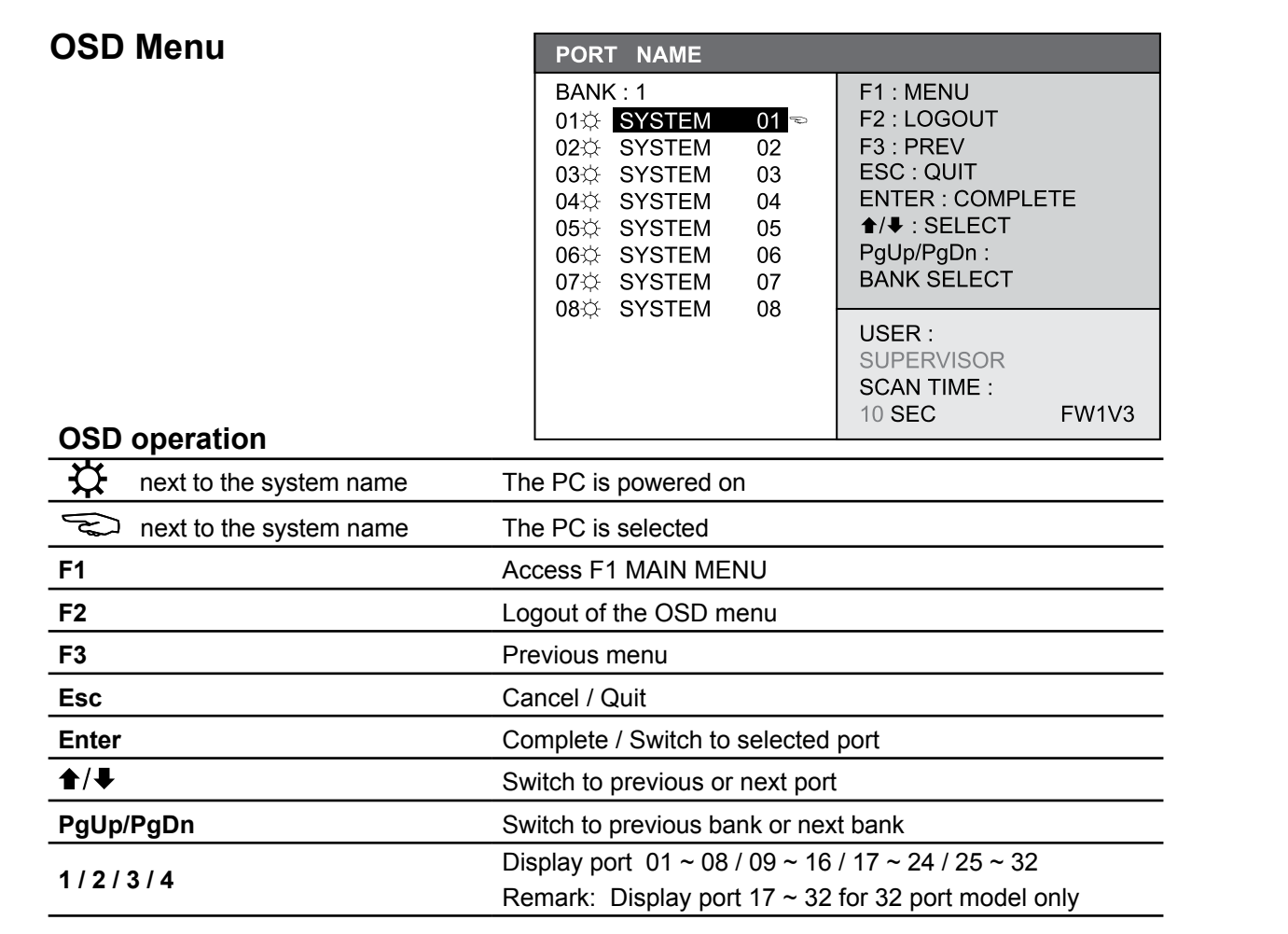

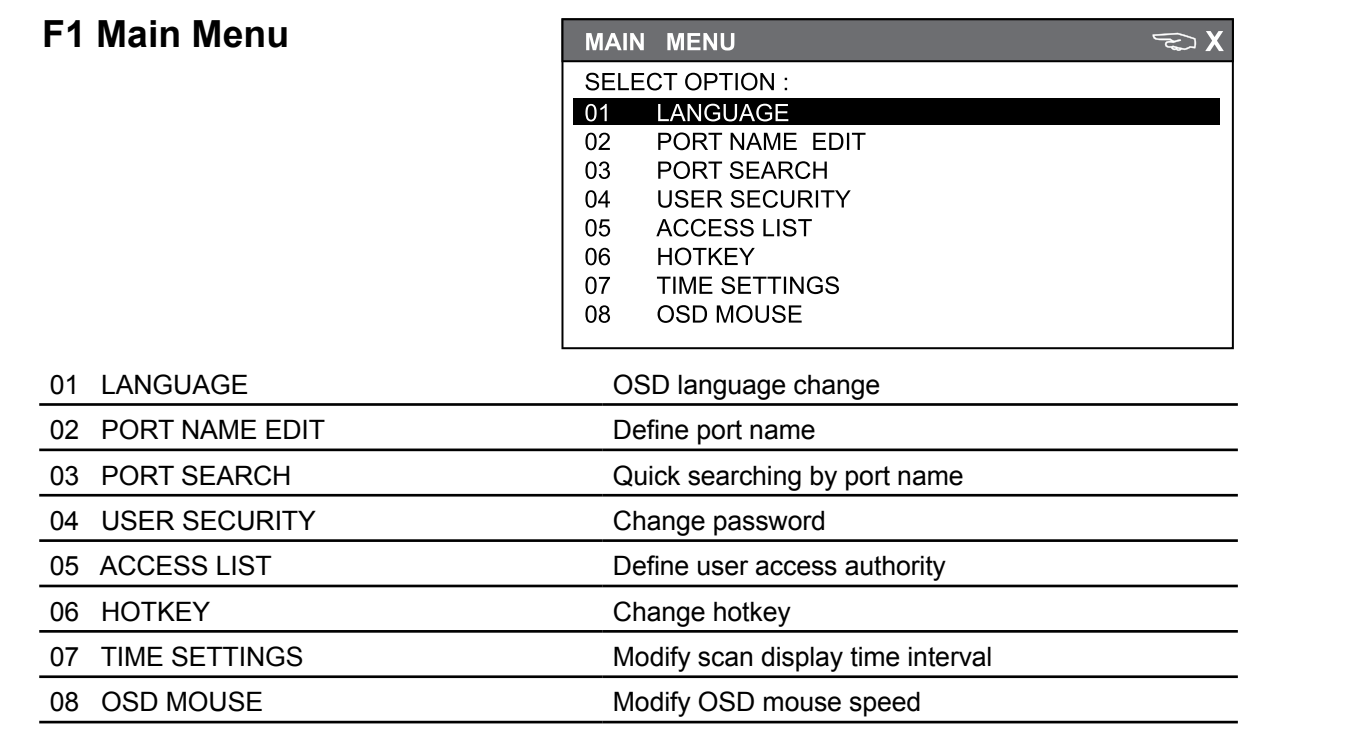

## <span id="page-13-0"></span>**3-4 IP Operations**

Please refer to the IP Manual for information on how to set-up and use the IP functions on compatible Raloy KVM Switches. The IP Manual can be found at [www.Raloy.com/files/Raloy-KVM-IP-Manual.pdf](http://www.Raloy.com/files/Raloy-KVM-IP-Manual.pdf)

## **3-5 Hotkeys for KVM & Remote Console**

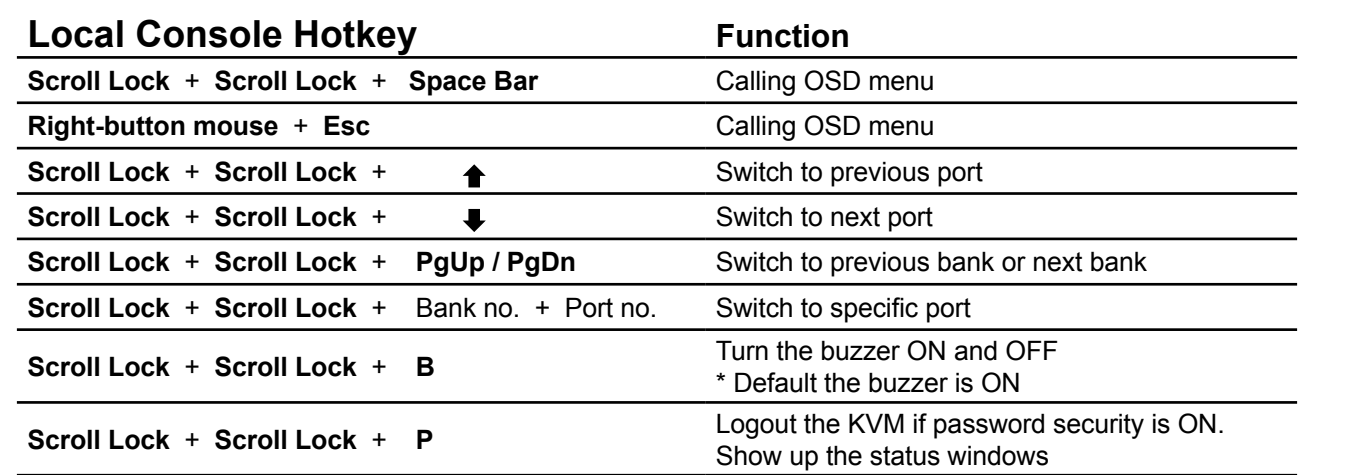

#### **Advance hotkeys (for Supervisor login only)**

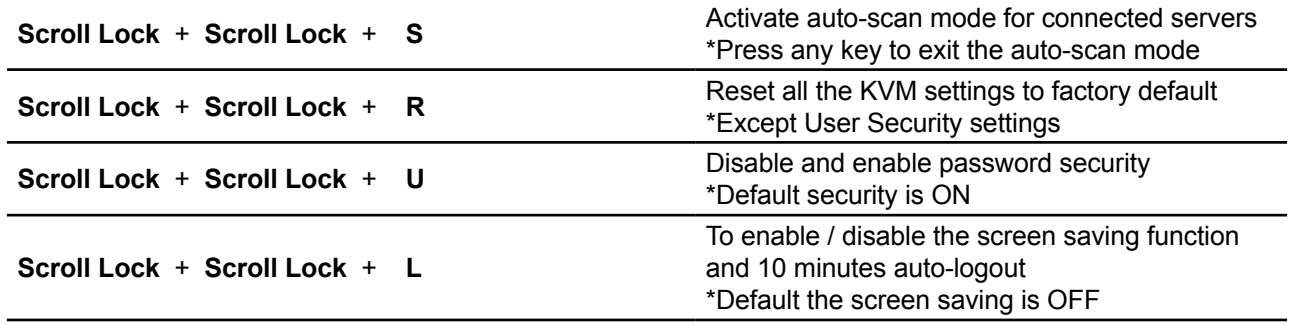

#### **Note:**

■ Example of "Scroll Lock + Scroll Lock + Bank no. + Port no."

- Bank No.: 1 to 8
- Port No.: 01 to 32
- e.g. Bank 1 Port 4 : Scroll Lock + Scroll Lock + 1 + 0 + 4
- e.g. Bank 2 Port 16 : Scroll Lock + Scroll Lock +  $2 + 1 + 6$
- You must press the hotkey within 2 seconds
- A beep sound will be heard for successful entering
- The numeric keypad is not supported, while in OSD screen, the arrow keys, PqUp, PqDn, and Enter keys are supported

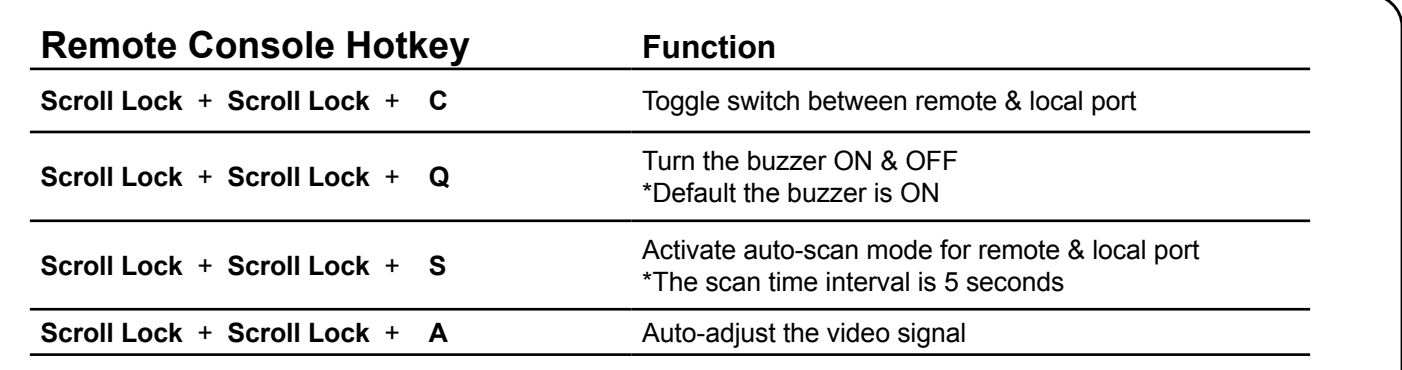

**RALC** 

# <span id="page-14-0"></span>**4 Product Specifications**

# **4-1 Specifications Table**

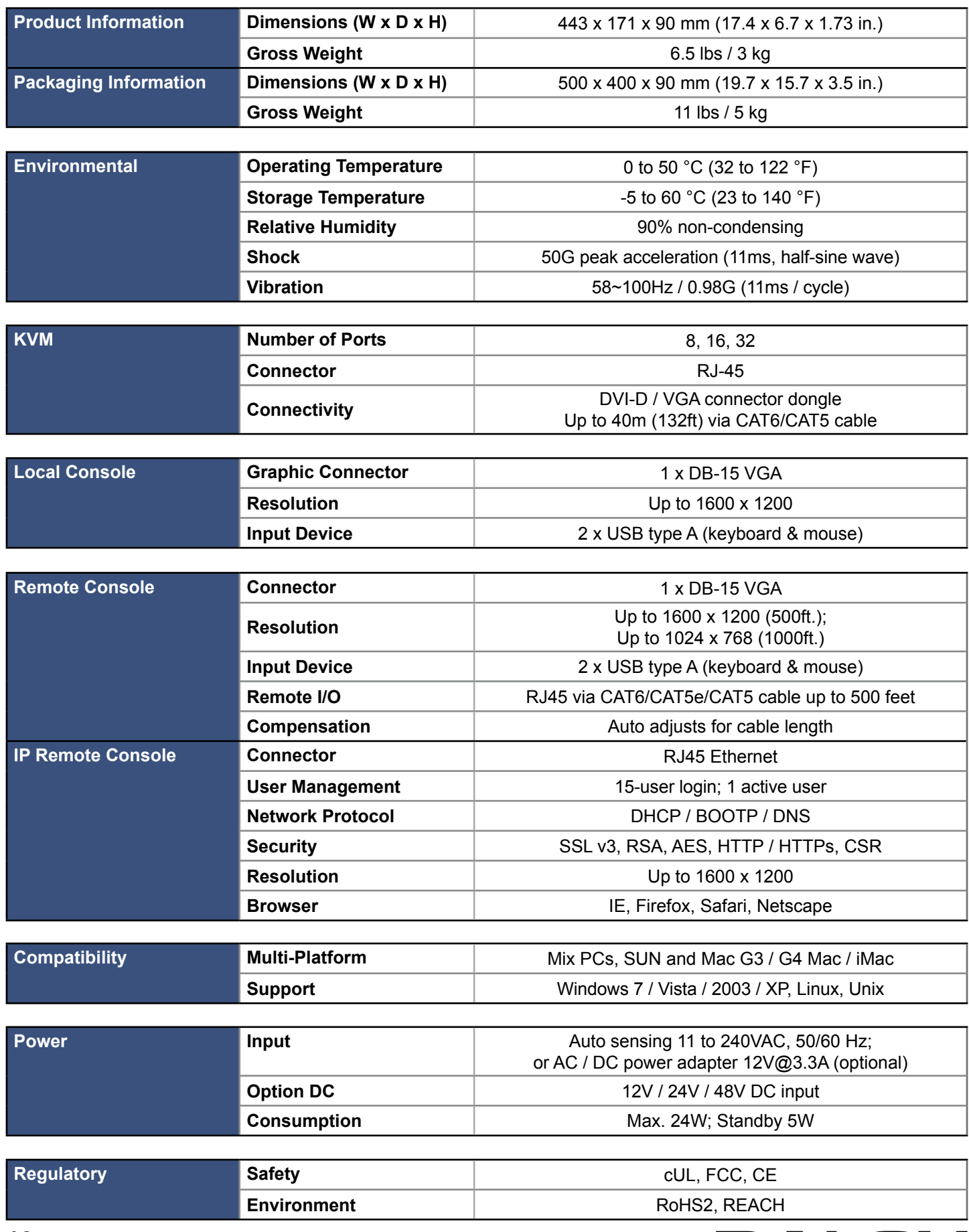

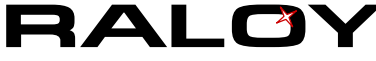

## <span id="page-15-0"></span>**4-2 Resolution Support Information**

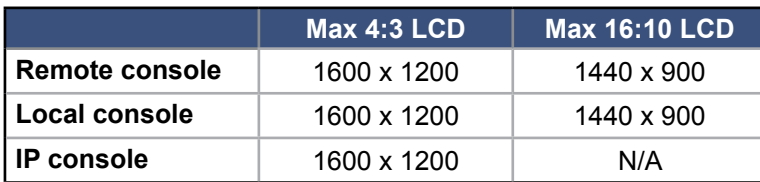

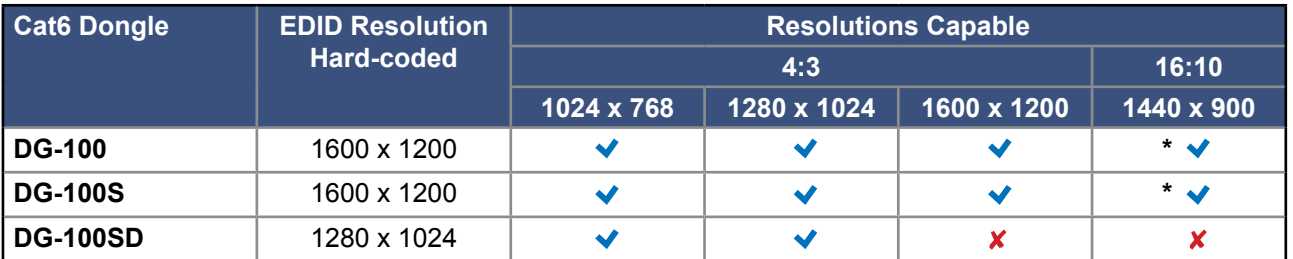

\* Requires the user to enable showing unsupported resolutions via the target computer's video adapter settings (effectively ignoring the DDC / EDID)

## **4-3 DC Power: 12V, 24V, 48V Input**

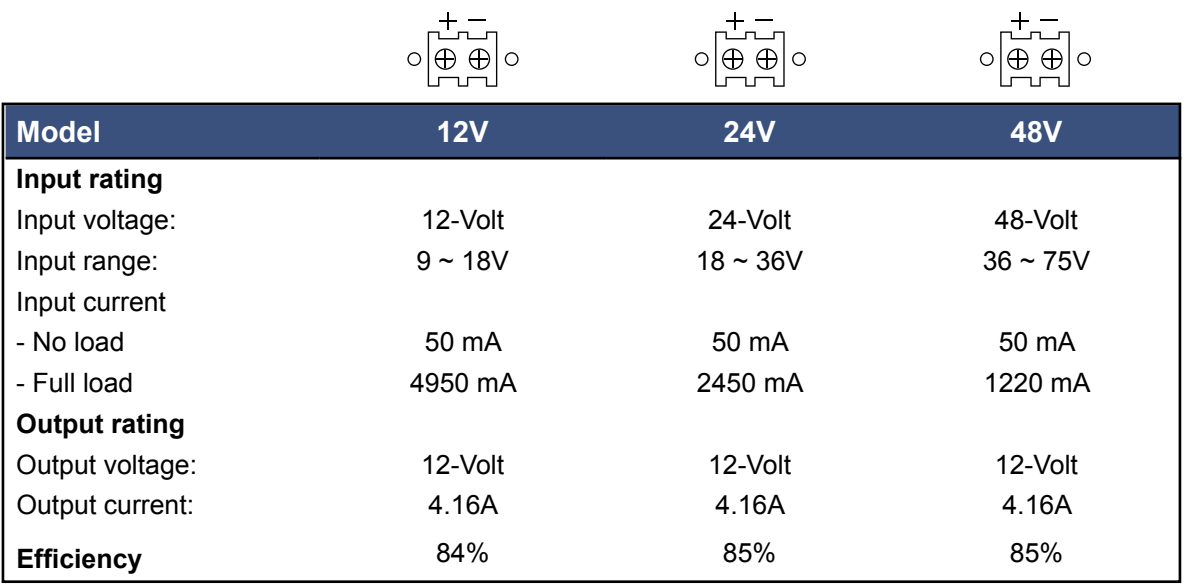

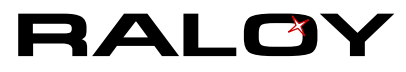

# <span id="page-16-0"></span>**5 Important Information**

## **Warranty Information**

### **I. Raloy Limited Warranty**

Raloy Customer Support warrants to the original retail purchaser that this product is and will be free from defects in materials and workmanship for a period of twenty-four (24) months from date of purchase. During the warranty period, the purchaser must promptly contact Raloy Tech Support for assistance to report a unit failure.

### **II. Warranty Period**

- 1. The standard warranty period is 24 months commencing from the date of your Raloy invoice.
- 2. For Touch Screen and High Brightness LCD custom units, the standard warranty period is 15 months commencing from the date of your Raloy invoice.
- 3. Warranty will be void if any of these cases apply: physical damages by accident, natural disaster, neglect, misuse or improper use of the equipment.

### **III. Product Return Procedure**

Please see the Raloy website at [www.raloy.com/support/raloy-product-warranty.html](http://www.raloy.com/support/raloy-product-warranty.html#returns) for detailed product return information.

### **IV. Raloy Extended Warranty**

Raloy also provides the option to extend your warranty service up to 60 Months, please contact our sales at [sales@raloy.com](mailto:sales%40raloy.com?subject=) for more warranty service and upgrade details.

### **Disclaimer of Warranty**

EXCEPT AS SPECIFICALLY PROVIDED ABOVE AND TO THE MAXIMUM EXTENT ALLOWED BY LAW, RALOY DISCLAIMS ALL WARRANTIES AND CONDITIONS WHETHER EXPRESSED, IMPLIED, OR STATUTORY AS TO ANY MATTER WHATSOEVER INCLUDING, WITHOUT LIMITATION, TITLE, NON-INFRINGEMENT, CONDITION, MERCHANTABILITY OR FITNESS FOR ANY PARTICULAR OR INTENDED PURPOSE. EXCEPT AS EXPRESSLY PROVIDED ABOVE AND TO THE MAXIMUM EXTENT ALLOWED BY LAW, RALOY SHALL NOT BE LIABLE FOR ANY SPECIAL, INDIRECT OR CONSEQUENTIAL DAMAGES (INCLUDING WITHOUT LIMITATION, LOSS OF PROFIT, LOSS OF BUSINESS, LOSS OF INFORMATION, FINANCIAL LOSS, PERSONAL INJURY, LOSS OF PRIVACY OR NEGLIGENCE) WHICH MAY BE CAUSED BY OR RELATED TO, DIRECTLY OR INDIRECTLY, THE USE OF A PRODUCT OR SERVICE, THE INABILITY TO USE A PRODUCT OR SERVICE, INADEQUACY OF A PRODUCT OR SERVICE FOR ANY PURPOSE OR USE THEREOF OR BY ANY DEFECT OR DEFICIENCY THEREIN EVEN IF RALOY OR AN AUTHORIZED RALOY RESELLER HAS BEEN ADVISED OF THE POSSIBILITY OF SUCH DAMAGES OR LOSSES.

**Visit [www.Raloy.com](http://www.raloy.com/support/raloy-product-warranty.html) for full warranty information.**

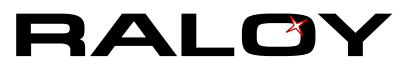

## <span id="page-17-0"></span>**What the Warranty Does Not Cover**

- Any product, on which the serial number has been defaced, modified or removed.
- Damage, deterioration or malfunction resulting from:
	- Accident, misuse, neglect, fire, water, lightning, or other acts of nature, unauthorized product modification, or failure to follow instructions supplied with the product.
	- Repair or attempted repair by anyone not authorized by us.
	- Any damage of the product due to shipment.
	- Removal or installation of the product.
	- Causes external to the product, such as electric power fluctuation or failure.
	- Use of supplies or parts not meeting our specifications.
	- Normal wear and tear.
	- Any other causes which does not relate to a product defect.
- Removal, installation, and set-up service charges.

## **Regulatory Notices Federal Communications Commission (FCC)**

This equipment has been tested and found to comply with the limits for a Class B digital device, pursuant to Part 15 of the FCC rules. These limits are designed to provide reasonable protection against harmful interference in a residential installation.

Any changes or modifications made to this equipment may void the user's authority to operate this equipment. This equipment generates, uses, and can radiate radio frequency energy and, if not installed and used in accordance with the instructions, may cause harmful interference to radio communications.

However, there is no guarantee that interference will not occur in a particular installation. If this equipment does cause harmful interference to radio or television reception, which can be determined by turning the equipment off and on, the user is encouraged to try to correct the interference by one or more of the following measures:

- Re-position or relocate the receiving antenna.
- Increase the separation between the equipment and receiver.
- Connect the equipment into an outlet on a circuit different from that to which the receiver is connected.

## **Legal Information**

Information in this document has been carefully checked for accuracy; however, no guarantee is given to the correctness of the contents. The information in this document is subject to change without notice. We are not liable for any injury or loss that results from the use of this equipment.

The company reserves the right to modify product specifications without prior notice and assumes no responsibility for any error which may appear in this publication.

All brand names, logo and registered trademarks are properties of their respective owners.

Copyright 2014 Raloy. All rights reserved.

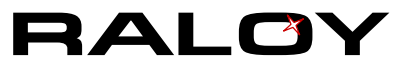